# how to install **ConTEXt**

## Introduction

Nowadays most T<sub>F</sub>X users will use one of the many distributions that are available for free or commercially. This means that much of the hard work of installation is already taken care of. When installed properly, the user will quite certainly have the binaries, hyphenation patterns, fonts and some macro packages on the system.

This manual is therefore not targeted at installing T<sub>F</sub>X, but focusses on how to get CONT<sub>EXT</sub> running within an existing distribution. When, after reading this text, you still cannot get CONT<sub>EXT</sub> working properly, we advice you to contact the maintainer of your distribution, or to send your questions to the CONTEXT mailing list.

# Unpacking the archives

The CONT<sub>EXT</sub> distribution consists of several zipped archives. You need to unpack these to the appropriate directory of you file system. The archives are zipped using the free  $z$  ip program, and can be unzipped using its counterpart.<sup>1</sup> Just type:

unzip -a <archive>.zip

Everything you need to get started can be found in the main CONTEXT archive:

cont-tmf.zip the CONTEXT sources and programs

There are some more archives, like the one with METAPOST tools and the still experimental T<sub>E</sub>XWORK editing environment. We just mention them here, since you *don't* need them when you fetched the main archive.

```
cont-mpd.zip a couple of METAPOST tools
cont-wrk.zip the TEXWORK editing environment
```
There are two more somewhat redundant archives. These can be useful for users of packages other than CONT<sub>E</sub>XT. If you are using the files from cont-tmf.zip, it is not necessary to include the files from these archives.

```
cont-ppc.zip the PPCHT<sub>E</sub>X only files
cont-uti.zip the T<sub>E</sub>XUTIL program
```
1

To prevent duplication in files, we strongly advise to obey the path as coded in the archives. The files in these archives will be unpacked into the appropriate directories

Shareware programs like WinZip for MSWindows also work well.

of the official texmf tree. Some files are stored in the directories for generic T<sub>F</sub>X files or the L<sup>A</sup>T<sub>E</sub>X package, but those are not important for CONT<sub>E</sub>XT users.

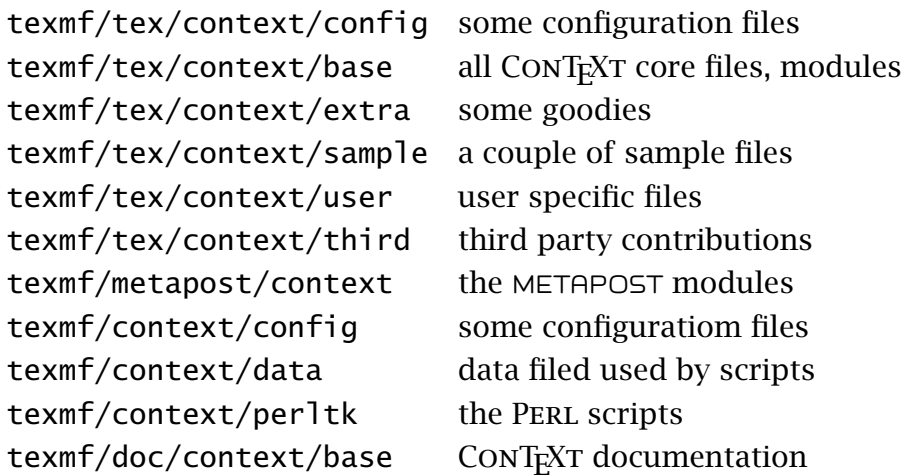

Users can best not put files in the base, extra and sample directories. That way they can conveniently be removed and reinstalled. The files in third are to be organized by author.<sup>2</sup>

On UNIX, the PERL scripts should be installed without the  $[p]$  extension, because these scripts and possibly other programs rely on these names. They should be moved to the search path for binaries and scripts. On MS WINDOWS running scripts is not supported by the operating system. In the perltk path you can find a zipped file with the executable runperl.exe, written by Fabrice Popineau. When copied to  $\leq$ scriptname $>$ . exe, this program launches the script with the same name.

The initialization files for T<sub>E</sub>XEXEC go into texmf/context (TET<sub>E</sub>X) or into the same directory as the binaries. When setting up TET<sub>E</sub>X, make sure you enable generation of the format files, by uncommenting the lines that specify the CONTEXT formats. You can edit the  $TET$ <sub>E</sub>X (and  $FPT$ <sub>E</sub>X) configuration file using:

#### fmtutil

2

In  $TET_FX$  you should pass the switch  $--$ edit. When you pass  $--$ all you get all formats. When in need for patterns other than the default ones, texconfig can be used to enable more hyphenation patterns in the file cont-usr.tex. You can also edit this file directly.

CONTEXT comes with a font that contains navigational symbols. These fonts go to the corresponding places in the fonts tree, in our case:

You need to create this (yet empty) directory yourself.

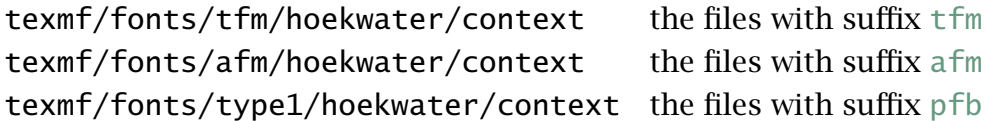

There is also a CONT<sub>E</sub>XT specific encoding/map file. This one is stored in the following path:

```
texmf/dvips/config CONTEXT fontmap file
```
Don't forget to add a reference to this file context.map to the pdftex.cfg file that resides in the PDFTEX configuration directory.

```
map +context.map
```
# **Setting up TEXEXEC**

TEXEXEC is the command line interface to CONTEXT. There is nothing wrong with running CONTEXT in the traditional way, like

pdfetex &cont-en filename

or for a WEB2C bases TFX

pdfetex &cont-en --progname=context filename

but, and this will be more clear when we provide more options, the next call is more convenient:

```
texexec filename
```
3

This not only hides the implementation specific switches, but also removes the need for specifying the format.

T<sub>E</sub>XEXEC is written in PERL, a scripting language that is available on most leading software platforms. In order to operate well, we need to set up T<sub>E</sub>XEXEC. Of course you must have PERL running on your system. On UNIX systems, this is always the case, but for MS WINDOWS you have to install PERL yourself.<sup>3</sup>.

First you have to move T<sub>E</sub>XEXEC and its relative T<sub>E</sub>XUTIL to a location in the binaries path. When issuing the command texexec you should get some response. Even better, when saying:

```
3
```
A good choice is the Active State distribution that you can fetch from www.activestate.com

```
texexec --verbose
```
you should get some information on how T<sub>E</sub>XEXEC is set up. When generating formats and processing files fail, you need to set up the initialization file texexec.ini. This file comes disguised as texexec.rme, so when not present, you need to copy this file. The initialization file should be present in the config path, or in the same path as the script. Next you need to edit this file. The simplest way is to comment and uncomment one of the following lines:

set TeXShell to tetex %set TeXShell to fptex %set TeXShell to miktex %set TeXShell to private

When this is done, you should check to what extent the rest of the variables in this file match the local settings. We hope that the names of the variables used are clear.

When it is not set up properly, T<sub>E</sub>XEXEC tries very hard to locate the files it needs. Normally T<sub>E</sub>XEXEC should start up rather quickly. When you are under the impression that you are waiting too long, there is probably an error in the setup.

## Using TET<sub>F</sub>X

When you are using teT<sub>E</sub>X or derived distributions, you can usually stick to the regular updates, unless you want to use the latest version of CONT<sub>EXT</sub>. In any event, you should make sure that only one copy is present on your system, because otherwise files can get mixed, due to the often aggressive file searching algorithms. If you want to update anyway, you can unzip cont-tmf.zip from within the texmf directory and regenerate the format files.

The PPCHT<sub>E</sub>X only archive is for users who maintain their own files and only want to install this package. The T<sub>E</sub>XUTIL archive is for those who want to use this script, but don't want to install CONT<sub>E</sub>XT. Neither archive is needed when you install CONT<sub>E</sub>XT from cont-tmf.zip.

# Using FPT<sub>F</sub>X

The first step in installing CONTEXT under  $FPT$ EX, is to unzip the file cont-tmf.zip within the texmf directory. Afterwards the texexec binaries and PERL script should be copied to the directories that contain the other T<sub>E</sub>X binaries. The T<sub>E</sub>X binaries path, that should also be part of your PATH variable, often looks like:

```
../tex/bin/win32
```
When no file texexec.exe is found, you have to unzip texexec.zip and copy runperl.exe to texexec.exe. Don't forget to update the ls-R file database by running mktexlsr.

Next you need to locate the file texmf/web2c/fmtutil.cnf. In this file, which contains documentation, you need to activate the CONTEXT formats. Now you can run:

```
texexec --make
```
When everything is installed properly, T<sub>EX</sub> generates one or more formats. When TEXEXEC fails, you have to check the file texexec.ini.

## **Using MIKT<sub>F</sub>X**

This section is provided by Grzegorz Sapijaszko and Ed L. Cashin and concerns the installation of CONTEXT under MIKTEX. Installation in the MIKTEX environment isn't much different from the TETEX installation. Nevertheless, you should take a few steps to achieve good results. The first one is copying a texexec.rme file to texexec.ini and uncommenting the lines for MIKTEX as follows:

```
%set TeXShell to tetex
%set TeXShell to fptex
set TeXShell to miktex
%set TeXShell to private
```
In next step you should add a string \context\perltk to your environment variable PATH (in autoexec.bat under Win9x, or in Control Panel in WinNT), for example:

```
PATH=c:\miktex\context\perltk;
```
If you are using languages other than Dutch, German or English, you should uncomment the lines in the cont-usr.tex file for the hyphenation patterns of the languages you need. After that you can refresh the filename databases, for example, by using "Refresh Filename Databases" from the "Start Programs MikTeX Maintenance" menu or "MIKT<sub>E</sub>X Options" menu, depending on the version you run. You should also generate a format file. This is described in the next section. Notice that you should have PERL installed on your system.

After generating the formats you should copy the format file cont-xx.fmt from \context\perltk to the directory where MIKTEX is storing formats (usually \localtexmf\miktex\fmt). Another way is to add a \context\perltk directory to miktex.ini file:

```
[MiKTeX]
...
...
;; Where MiKTeX searches for .fmt files.
FMTPath=.;%R\miktex\fmt;C:\localtexmf\context\perltk//
```
As a convenience, you can copy the runperl.exe file from the cont-wrk.zip archive to texexec.exe. You should make sure sure that those binaries are in the same directory as the PERL scripts.

#### Generating formats

From its name you can deduce that CONTEXT is written in the typographic language T<sub>E</sub>X. CONT<sub>E</sub>XT is parameter driven, which means that users change its behaviour by setting variables and changing keys. CONTEXT comes with a multi-lingual interface. Currently there are three such interfaces: Dutch, English and German.

Users who want complete control can edit the file cont-usr.tex and generate a format using the main file context.tex. Users who want an Dutch, English or German format, can stick to the files named cont-nl, cont-en, and cont-de. Again, by editing the file cont-usr.tex, you can influence the outcome.

In the early years of T<sub>F</sub>X, generating a format was common practice and users were pretty well aware of format files, hyphenation patterns and fonts. Nowadays, disributions take care of the more complicated issues, so users can comfortably skip many nasty installation steps. To make life even more comfortable, CONTEXT comes with T<sub>E</sub>XEXEC, a command line interface to T<sub>E</sub>X. When properly set up, this PERL script can save you much time.

For instance, generating the three formats mentioned is accomplished by:

```
texexec --make en de nl
```
When T<sub>E</sub>XEXEC is set up properly, this command should work. Before you read on, you should try to generate at least the English and Dutch format. The Dutch format is needed by some of the postprocessing features built into TrXEXEC.

```
texexec --make en nl
```
Additionally, you need to make the MetaFun format. This is an extension to the standard METAPOST format which offers not only more features, but also interfaces quite well to CONTEXT.

texexec --make metafun

The formats associated with the interfaces default to the language of the interface. This is all right for Dutch, English or German users, but Polish and Czech users are worse off. For them a format file that defaults to their own language makes more sense. Poles will like to say:

texexec --make --language=pl --bodyfont=plr en

while Czech people will go for:

texexec --make --language=cz --bodyfont=csr en

Both produce a format called cont-en with an English interface, but the first one defaults to Polish hyphenation patterns and fonts, and the second one to Czech ones. If wanted, you may pass a comma separated list of languages.

texexec --make --language=pl,it,uk --bodyfont=plr en

or, to generate a english interface format with Czech and Slovak patterns and Czech-- Slovak Computer Modern Roman fonts:

texexec --make --language=cz,sk,en --bodyfont=csr en

Unfortunately, the hyphenation patterns are of hard coded in a format file and cannot be loaded at run time. When patterns are needed other than the ones loaded by default, you can consider adapting the file cont-usr.tex. This file is loaded at format generation time. When for instance Italian patterns are to be used, given that these are available either in the file lang-it.pat, or in a file onto which this filename is mapped, you should uncomment the line:

\installlanguage [\s!it] [\c!status=\v!start] % italian

The strange looking  $\succeq$ ! and  $\cucceq$ ! things are needed in order to support multiple interfaces. Don't touch these!

When using WEB2C, in texmf.cnf some CONTEXT specific memory settings take place. When directly generating a format  $-i.e.$  when you're not using the  $TET$ <sub>EX</sub> initialization script or T<sub>E</sub>XEXEC— you should supply the program name: -progname=context

Make sure you read the manual to T<sub>E</sub>XEXEC. Apart from the normal processing of files, there are quite a few useful options: mode dependant processing, output selection, generating booklets, typesetting contact sheets of figures, manipulating PDF files, and more.

# Changing defaults

The somewhat more run--time specific settings, like certain special drivers, can be added to cont-sys.tex. This file is loaded at run time. For instance, this file can can contain the line:

```
\setupoutput[pdftex]
```
This commands tells CONTEXT to produce PDF output by default. For Y&Y and Acrobat support, you just say:

```
\setupoutput[dviwindo,acrobat]
```
Of course you can also load location specific layout settings in this file. The next few lines tell CONT<sub>EXT</sub> to default to the CONT<sub>EXT</sub> navigational symbols, instead of the ones composed from other glyphs.

```
\usesymbols [nav]
\setupsymbolset [navigation 1]
```
At PRAGMA ADE we want to process METAPOST files at run-time, so there we also have entries like:

\recycleMPslotstrue \runMPgraphicstrue \runMPTEXgraphicstrue \useMETAFUNformattrue

The first setting leads to less intermediate files. The next two settings let  $ConTrXT$ process the graphics real-time. For that you need to enable write18 in the T<sub>E</sub>X configuration file (for WEB2C this is texmf.cnf). The last setting only makes sense if you have also generated a MetaFun format. If you want to know more about MetaFun. take a look at its manual.

The verbatim environments provide pretty printing. When you want even more fancy verbatim, for instance with in-between switching of a language interpreter, you should enable this feature. If you get no idea what we're talking about here, leave this variable untouched since tricky code is involved.

#### \newprettytrue

When CONTEXT cannot determine the dimensions of an external figure, and no texutil.tuf file is present, you can let CONTEXT call TEXUTIL directly. If you use  $PDFTeX$ , you can leave this switch off.

\runutilityfiletrue

Morethan one instance of TEX a single path, can lead to clashes in temporary files. The next switch enables a filename security feature:

#### \protectbufferstrue

For the moment, we use these low level boolean switches instead of more readable commands.

An important section in this file are the font defaults. You can set a default font encoding as well as enable map file loading for PDFT<sub>E</sub>X. Soem of these features are still experimental.

#### The WEB2C configuration

Although not stricktly needed, CONTEXT will operate more smoothly when these features are set in the file texmf.cnf.

```
openout_any = a
shell lescape = tallow_multiple_suffixes = f
```
4

The first line permits CONTEXT to open parent paths that can hold common styles. The second line enables enables users to embed METAPOST code in their document. As a result, METAPOST is called automatically.<sup>4</sup> The last line makes sure that when opening files like somefile.tuo, TEX will not try to open somefile.tuo.tex first.

When you embed T<sub>E</sub>X code in a METAPOST definition, using btex  $\dots$  etex, the next line will use T<sub>E</sub>XEXEC to process that fragment in the case of using METAPOST directly.

You can disable this feature by running TEXEXEC with the switch --automp.

MPXCOMMAND=texexec --mptex

## Processing files

You can test you installation with the following file.

```
\starttext
  \framed {Let's see if it works.}
\stoptext
```
If CONT<sub>E</sub>XT is set up properly, then the command

#### texexec filename

will produce a file filename.dvi. Unless a file was already processed before, you will notice that  $T_F X$  exec processes the file at least two times. During a  $T_F X$  run, CONTEXT saves information in the files filename.tui: cross references, entries to the table of contents, data needed for optimization, etc. If the run is succesful, this file is converted to a file called filename.tuo and used in the next run. TEXEXEC will reprocess the file until the tuo file is unchanged.

We *strongly recommend* to use PDF-ε-T<sub>E</sub>X: Peter Breitenlohners ε-T<sub>E</sub>X permits CONT<sub>E</sub>XT to run more efficient, while Hàn Thế Thành's PDFT<sub>E</sub>X provides PDF output and PDF-ε-T<sub>E</sub>X combined both in one program. For those unfamiliar with  $\varepsilon$ -T<sub>E</sub>X: this is an extension of TEX that is not only more efficient and in some aspects faster, but that also offers a few features that come in handy when writing complicated code. For the moment, CONTEXT adapts its behaviour to the kind of TEX that is used, but future versions may rely on *ε*-T<sub>E</sub>X or other descendants completely.

By default, CONTEXT generates DVI output for DVIPS, unless the output is specified otherwise. We already mentioned the \setupoutput command. A second way of achieving this is:

texexec --pdf filename

And yet another way is adding a comment line in the document source, like:

```
% interface=en output=pdftex translate=cp1250pl
```
or

```
% interface=en output=pdftex translate=cp1250cz
```
Now we can omit the  $-\rho$ df switch when we launch T<sub>E</sub>XEXEC. Normally T<sub>E</sub>XEXEC is able to sort out the interface itself, but in case of troubles, you can set some defaults in the file texexec.ini. The translate key is only needed when you use the reencoding- on-the-fly feature of WEB2C.

## Subscribing to the list

There are two dedicated mailing lists hosted by the NTG:

the CONTEXT mailing list the PPCHT<sub>E</sub>X mailing list

These lists are so called majordomo ones, therefore you should send a subscription command to:

```
majordomo@ntg.nl
```
Just send a message to this address with the body text:

subscribe ntg-context

Of course you can also directly contact the authors at:

Pragma ADE: pragma@wxs.nl

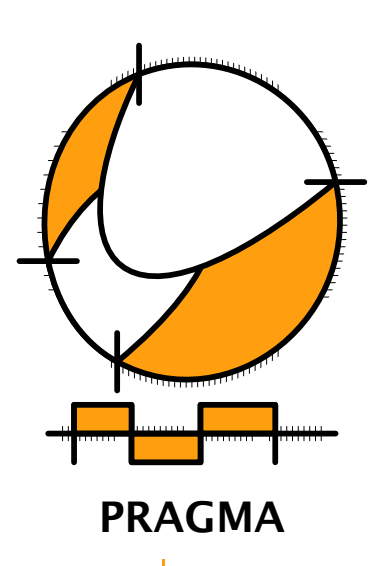

Advanced Document Engineering | Ridderstraat 27 | 8061GH Hasselt NL tel: +31 (0)38 477 53 69 | email: pragma@wxs.nl | internet: www.pragma-ade.com